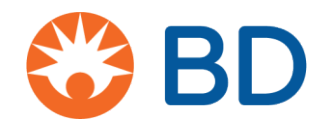

# Cómo solicitar un estudio patrocinado por un investigador (ISS) a través de CyberGrants

# **Dónde comenzar**

**1.** Todos los estudios patrocinados por un investigador (ISS), independientemente de la ubicación del estudio, comienzan aquí:

[https://www.bd.com/en-us/company/external-funding-program/investigator](https://www.bd.com/en-us/company/external-funding-program/investigator-sponsored-studies)[sponsored-studies](https://www.bd.com/en-us/company/external-funding-program/investigator-sponsored-studies)

- **2.** Haga clic para una solicitud de Concepto de ISS o ISS completa.
- **3.** A los fines de este documento, mostramos los pasos para una propuesta de ISS completa.
- **4.** Cree un nombre de usuario y una contraseña y elija "Click here to add a new organization to your account" (Haga clic aquí para agregar una nueva organización a su cuenta).

Para su información: una vez que el solicitante regrese a CyberGrants, esta información se guardará y no será necesario que ingrese nuevamente la información de la Organización, a menos que deba cambiar algo o si desea ingresar a una Organización diferente.

Tenga en cuenta que aquí es donde informamos al solicitante lo necesario para completar una solicitud. Para una propuesta de ISS completa, el solicitante necesitará lo siguiente:

- o Presentación de productos nuevos (NPI) de la organización (solo para EE. UU.)
- $\circ$  Información de contacto del investigador principal, licencia estatal y NPI (la NPI es solo para EE. UU.)
- o Plan de publicación
- o Costos (directos e indirectos)
- o Presupuesto (**USD**): debe convertirse a dólares estadounidenses
- o Formulario W9 completado recientemente (solo para EE. UU.)
- o *Curriculum vitae* (actual o que tenga menos de 2 años)
- o Protocolo del estudio completo en **inglés: debe proporcionar un protocolo completo en inglés**
- o Hipótesis estadística
- o Fechas de inicio y finalización de la beca
- **5.** Ingrese la Organización, el Nombre y el Código postal. Haga clic en "Save" (Guardar).

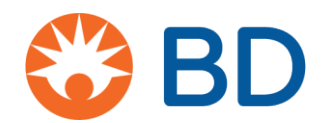

# **Secciones de la solicitud**

### La solicitud está dividida en 6 secciones. El encabezado cambiará a medida que avance por la solicitud.

**Página de bienvenida:** aquí se proporcionan los detalles sobre lo que se solicita. Los usuarios nuevos deben hacer clic tal como se muestra a continuación.

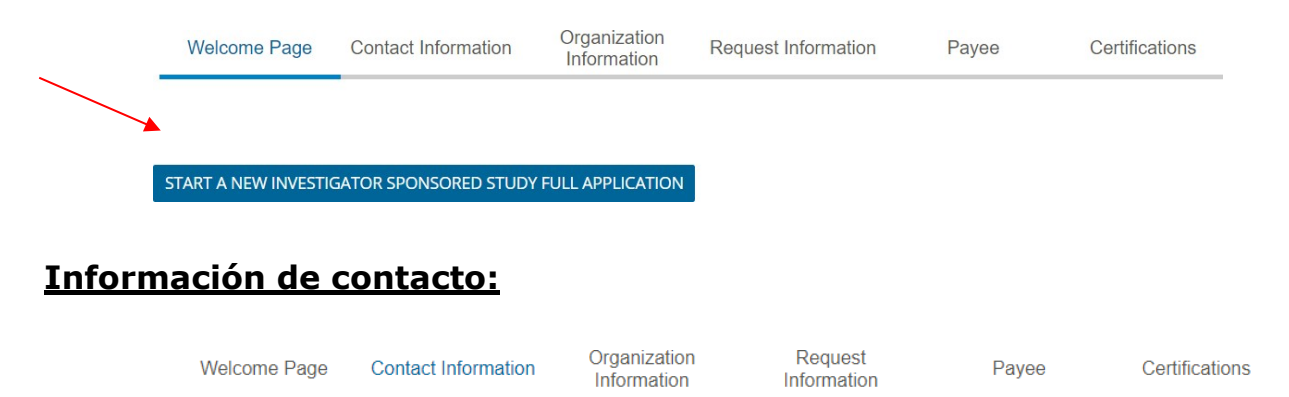

1 Ingrese la información de contacto: nombre, cargo, número de teléfono y dirección de correo electrónico

**SAVE AND PROCEED** 

2. Marque la casilla para verificar la información y haga clic en "Save and proceed" (Guardar y continuar).

### **Información de la organización:**

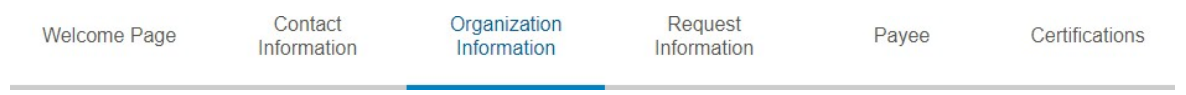

3. Ingrese la información de la organización: nombre completo, seudónimo comercial (DBA) (si corresponde), dirección, país, número de teléfono y sitio web. Haga clic en "Save" (Guardar).

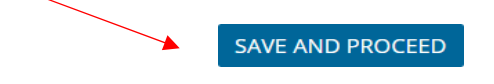

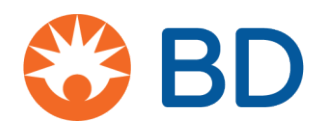

### **Información de la solicitud:**

Welcome Page

```
Contact
Information
```
Organization Information

**Request Information** 

Certifications

Pavee

- o Título del estudio
- o Número y nombres de los investigadores principales
- o Entorno de investigación: sitio único o múltiples ubicaciones
- o País o países de investigación: ¿hay más de un país involucrado?
- o Región
- o Calificación de la organización que realiza la investigación
- o Fecha necesaria de decisión de financiación
- o **Unidad de negocio de BD (parte fundamental de nuestro direccionamiento interno de trabajo)**
- o Tipo de investigación: ensayo clínico u otra investigación
- o Objetivo principal: 4000 caracteres como máximo
- o Plan de publicación: 4000 caracteres como máximo
- o Tipo de apoyo: producto, financiero o ambos
	- Toda la información financiera debe estar en **USD.**
	- Costos de mano de obra directa
	- Costos directos del estudio
	- Subtotal de gastos generales de la institución
	- Subtotal de costos indirectos (los ejemplos incluyen tarifas legales o laborales de terceros, salas de reuniones)
- o Carga del presupuesto del programa

Antes de enviar su presupuesto, asegúrese de que todos los gastos relacionados con el estudio se hayan identificado y detallado adecuadamente y sean acordes con el valor justo de mercado. BD se empeña en cumplir con los requisitos legales de transparencia total y diligencia debida en todas las interacciones financieras con profesionales de la salud, sus instituciones y organizaciones relacionadas. Asegúrese de que el presupuesto incluya los costos de las personas que trabajarán en el estudio, con horas de trabajo estimadas y tarifas por hora razonables por su tiempo.

- o ¿Ha solicitado financiación de otras fuentes? Sí/No
- o Formulario W9 completado: solo solicitantes de EE. UU.
- o Cargue el *curriculum vitae* del investigador, subinvestigador y coordinador del estudio (si corresponde).
- $\circ$  Cargue el protocolo completo del estudio, que incluya lo siguiente:
	- o Información de antecedentes, incluida la revisión de la bibliografía.
	- o Fundamentos y objetivos de la investigación.
	- o Descripción de la población de pacientes a estudiar.
	- o Inscripción objetivo.
	- o Número de investigadores y sitios independientes.

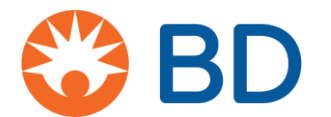

- o Criterios de inclusión o exclusión.
- o Criterios de valoración o resultados principales.
- o Criterios de valoración o resultados secundarios.
- o Hipótesis estadística (cuando corresponda) y descripción completa del método estadístico que se utilizará para generar los datos del informe y la publicación del estudio.
- o Hipótesis estadística
	- o Descripción completa del método estadístico que se utilizará para generar los datos del informe y la publicación del estudio: 4000 caracteres como máximo.
- o Inicio del plazo de la beca
- o Fin del plazo de la beca

SAVE AND PROCEED

o Haga clic en "Save and proceed" (Guardar y continuar)

#### **Beneficiario:**

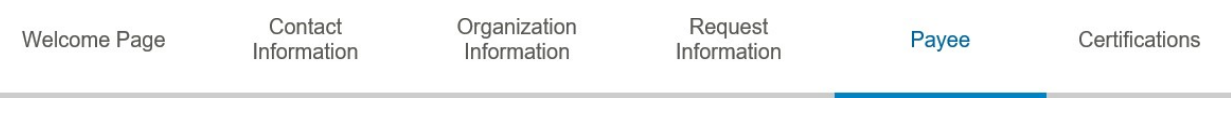

o Nombre del beneficiario, dirección, ciudad, provincia, país, estado o provincia, código postal

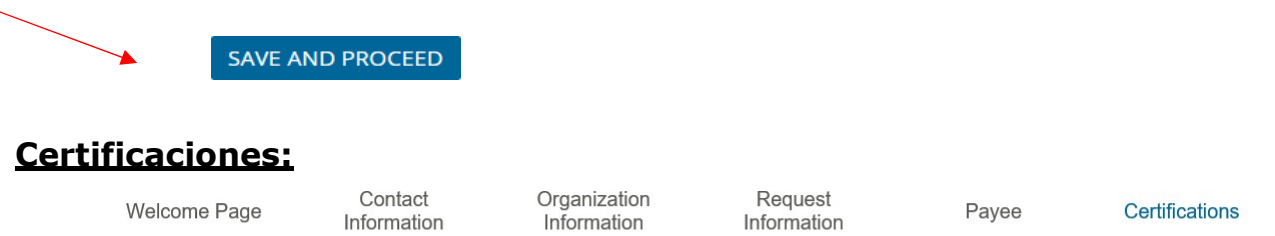

- o Términos y condiciones
	- o Al firmar a continuación, confirmo que la información de esta solicitud de beca es precisa, apoya actividades de investigación genuinas y no está vinculada directa o indirectamente a compras pasadas, presentes o futuras de productos, servicios o soluciones de BD. El solicitante debe hacer clic a continuación para aceptar.
		- Г Estoy de acuerdo

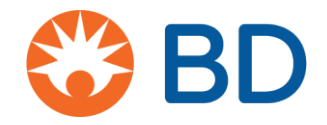

## o **Política de privacidad**: debe hacer clic para abrir la Política de privacidad.

 $\Box$  He leído y acepto la política de privacidad.

### **El enlace de Privacidad de BD abrirá el siguiente documento:**

# Declaración de posición de CyberGrants: Reglamento General de Protección de Datos de la UE (RGPD)

La misión de CyberGrants es ayudar a nuestros clientes a alcanzar sus objetivos filantrópicos al proporcionar software y servicios innovadores de la manera más segura y eficiente. Desde nuestros inicios, hace casi 20 años, mantenemos el compromiso de proteger los datos de nuestros clientes, incluida la información sobre sus donantes, empleados, jubilados y las organizaciones sin fines de lucro a las que apoyan. Regularmente revisamos y adaptamos nuestros procesos y procedimientos para cumplir o superar las regulaciones aplicables.

De forma similar a los requisitos legales actuales, el cumplimiento del Reglamento General de Protección de Datos de la UE (RGPD) requerirá de la colaboración entre nuestros clientes (los Recolectores de datos) y CyberGrants (los Procesadores de datos).

CyberGrants actualizó recientemente nuestras políticas internas para garantizar el cumplimiento del Reglamento General de Protección de Datos de la UE (RGPD), antes de su lanzamiento oficial el 25 de mayo de 2018. Específicamente:

- **Derecho de acceso**: CyberGrants garantizará que los usuarios de los clientes (es decir, empleados y organizaciones benéficas) que inicien sesión en los sistemas de CyberGrants comprendan qué tipo de datos personales se recopilan, cómo se procesan sus datos, dónde se almacenan, quién tendrá acceso a los datos y obtendrá el consentimiento para el uso de sus datos.
- **Derecho al olvido (supresión de datos)**: CyberGrants ha formalizado su política de eliminación de datos:
	- Los empleados del cliente y los solicitantes de becas deben comunicarse primero con el administrador del programa filantrópico del cliente (o el Departamento de Recursos Humanos) para borrar los

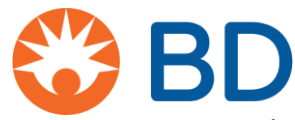

datos personales de los archivos recopilados por el administrador del programa.

- De ser necesario, el administrador del programa enviará una solicitud por escrito al POD del Servicio de gestión de clientes designado en CyberGrants para que se eliminen los datos personales de los sistemas de CyberGrants.
- Si el empleado o el solicitante de la beca no pueden eliminar sus datos después de comunicarse con el administrador del programa filantrópico o con el Departamento de Recursos Humanos, podrán contactar a CyberGrants para presentar una solicitud para que se eliminen sus datos por correo electrónico a [cgsupport@cybergrants.com.](mailto:cgsupport@cybergrants.com) La solicitud se enviará al Departamento de cumplimiento de CyberGrants para su procesamiento.
- **Portabilidad de los datos**: CyberGrants ha formalizado su política para las solicitudes de portabilidad:
	- Los sistemas de CyberGrants pueden responder a la solicitud de portabilidad a través de la solicitud de autoservicio disponible para los administradores internos del programa.
	- Los datos se pueden proporcionar en formatos de uso común, como XML y PDF.
	- El empleado o el solicitante de la beca se deberán comunicar con el administrador del programa o el departamento de Recursos Humanos para solicitar una actualización, corregir o borrar los datos personales de un empleado.
	- Si la solicitud de autoservicio disponible para el administrador del programa no actualiza, corrige o borra adecuadamente los datos personales de un empleado, el administrador del programa se comunicará con el POD del Servicio de gestión de clientes designado en CyberGrants para cumplir con la solicitud.

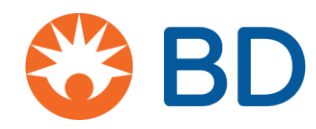

- **Intimidad desde el diseño**: CyberGrants trabajará de manera proactiva con nuestros clientes para centrarse en recopilar solo la información necesaria para administrar el programa filantrópico y evitará que se recopilen datos personales especiales o altamente confidenciales adicionales, con el objetivo de minimizar los datos.
- **Delegado de protección de datos**: CyberGrants ha designado a un Delegado de protección de datos, que supervisará nuestras operaciones de procesamiento de datos y garantizará el cumplimiento del RGPD y otras regulaciones relevantes.
- **Anonimización y cifrado de datos**: por último, cualquier dato personal que se almacene en los sistemas de CyberGrants se anonimizará o cifrará, según los estándares actuales de la industria.

## **Puntos adicionales**

En 2017, CyberGrants se convirtió en miembro de los Marcos del Escudo de Privacidad UE-EE. UU. y Suiza-EE. UU. en virtud del requisito del RGPD de contar con un mecanismo de protección de datos para transferir datos personales desde la UE.

Si bien el RGPD ha incrementado los estándares con respecto a cómo se pueden usar los datos personales para fines de marketing, CyberGrants no utiliza ni redistribuye ninguno de los datos de nuestros clientes para dichos fines.

Del mismo modo, ninguno de los datos personales recopilados por nuestros clientes está sujeto a un proceso de toma de decisiones automatizado, ya que nuestros clientes controlan cómo se procesan los fondos de sus empleados y las actividades de voluntariado en el programa filantrópico de cada cliente.

Si tiene alguna pregunta sobre el cumplimiento de CyberGrants en virtud del RGPD, envíe un correo electrónico a [privacy@cybergrants.com.](mailto:privacy@cybergrants.com)

Para obtener más información sobre el RGPD: [https://ec.europa.eu/info/strategy/justice-and-](https://ec.europa.eu/info/strategy/justice-and-fundamental-rights/data-protection_en) [fundamental-rights/data](https://ec.europa.eu/info/strategy/justice-and-fundamental-rights/data-protection_en)[protection\\_en](https://ec.europa.eu/info/strategy/justice-and-fundamental-rights/data-protection_en)